# Mental Health YS\*5.01\*241 (Emergency Patch)

## Deployment, Installation, Back-Out, and Rollback Guide

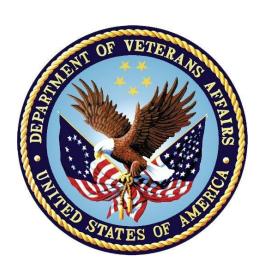

October 2023 Version 1.0

Department of Veterans Affairs
Office of Information and Technology (OIT)

### **Revision History**

| Date       | Version | Description     | Author              |
|------------|---------|-----------------|---------------------|
| 09/21/2023 | 1.0     | Initial Version | Booz Allen Hamilton |

## **Table of Contents**

| 1 | Int | Introduction1                                              |     |  |
|---|-----|------------------------------------------------------------|-----|--|
|   | 1.1 | Purpose                                                    | 1   |  |
|   | 1.2 | Dependencies                                               | 1   |  |
|   | 1.3 | Constraints                                                | 1   |  |
| 2 | Ro  | les and Responsibilities                                   | . 1 |  |
| 3 |     | ployment                                                   |     |  |
|   | 3.1 | Timeline                                                   | 2   |  |
|   | 3.2 | Site Readiness Assessment                                  | 2   |  |
|   | 3.2 | 1 Deployment Topology (Targeted Architecture)              | 2   |  |
|   | 3.2 |                                                            |     |  |
|   | 3.2 | 3 Site Preparation                                         | 2   |  |
|   | 3.3 | Resources                                                  | 3   |  |
|   | 3.3 | 1 Facility Specifics (optional)                            | 3   |  |
|   | 3.3 | 2 Hardware                                                 | 3   |  |
|   | 3.3 | 3 Software                                                 | 3   |  |
|   | 3.3 | 4 Communications                                           | 3   |  |
| 4 | Ins | stallation                                                 | . 3 |  |
|   | 4.1 | Pre-installation and System Requirements                   | 3   |  |
|   | 4.2 | Platform Installation and Preparation                      | 3   |  |
|   | 4.3 | Access Requirements and Skills Needed for the Installation | 3   |  |
|   | 4.4 | Installation Procedure                                     | 3   |  |
|   | 4.5 | Post-installation                                          | 4   |  |
|   | 4.6 | Installation Verification Procedure                        | 4   |  |
|   | 4.7 | Database Tuning                                            | 4   |  |
| 5 | Ba  | ck-Out Procedure                                           | 4   |  |
|   | 5.1 | Back-Out Strategy                                          | 4   |  |
|   | 5.2 | Back-Out Considerations                                    | 5   |  |
|   | 5.3 | Back-Out Criteria                                          | 5   |  |
|   | 5.4 | Back-Out Risks                                             | 5   |  |
|   | 5.5 | Authority for Back-Out                                     | 5   |  |
|   | 5.6 | Back-Out Procedure                                         | 5   |  |
|   | 5.7 | Back-out Verification Procedure                            | 5   |  |
| 6 | Ro  | Ilback Procedure                                           | . 5 |  |
|   | 6.1 | Rollback Considerations                                    | 5   |  |
|   | 6.2 | Rollback Criteria                                          | 5   |  |

|            | 6.3                         | Rollback Risks5                                                             |  |
|------------|-----------------------------|-----------------------------------------------------------------------------|--|
|            | 6.4                         | Authority for Rollback5                                                     |  |
|            | 6.5                         | Rollback Procedure6                                                         |  |
|            | 6.6                         | Rollback Verification Procedure7                                            |  |
| 7          | Ar                          | pendix A – Acronyms 8                                                       |  |
|            |                             |                                                                             |  |
|            |                             | List of Tables                                                              |  |
| Tal<br>Tal | ble 1: I<br>ble 2: <i>I</i> | Deployment, Installation, Back-out, and Rollback Roles and Responsibilities |  |

#### 1 Introduction

This document describes how to deploy and install the patch YS\*5.01\*241 of the Mental Health package, as well as how to back-out the product and rollback to a previous version or data set.

This document is a companion to the project charter and management plan for this effort.

### 1.1 Purpose

The purpose of this plan is to provide a single, common document that describes how, when, where, and to whom Mental Health patch YS\*5.01\*241 will be deployed and installed, as well as how it is to be backed out and rolled back, if necessary. The plan also identifies resources, communications plan, and rollout schedule. Specific instructions for installation, back-out, and rollback are included in this document.

### 1.2 Dependencies

It is assumed that this patch is being installed into a fully patched Veterans Health Information System and Technology Architecture (VistA) system.

#### 1.3 Constraints

For all other VistA sites, there are no constraints beyond the installation into an up-to-date VistA system.

## 2 Roles and Responsibilities

The following describes the roles and responsibilities associated with the testing and release of YS\*5.01\*241. This application requires both a VistA installation and an update to the web application. The Azure application manager will install the web application part of the patch. The VistA patch will be deployed via the normal PackMan route.

Table 1: Deployment, Installation, Back-out, and Rollback Roles and Responsibilities

| Team                                               | Phase / Role | Tasks                                                                                     | Project Phase (See Schedule) |
|----------------------------------------------------|--------------|-------------------------------------------------------------------------------------------|------------------------------|
| Project Manager                                    | Deployment   | Determine and document the roles and responsibilities of those involved in the deployment | Design                       |
| Software Quality<br>Assurance (SQA),<br>Test Sites | Deployment   | Test for operational readiness                                                            | Test                         |
| Project Manager,<br>Release Manager                | Deployment   | Execute deployment                                                                        | Release                      |
| Individual VistA Sites                             | Installation | Plan and schedule installation                                                            | Release                      |
| Azure Manager                                      | Installation | Plan and schedule installation                                                            | Release                      |

| Team             | Phase / Role    | Tasks                                                                                                    | Project Phase (See Schedule) |
|------------------|-----------------|----------------------------------------------------------------------------------------------------|------------------------------|
| Release Manager  | Back-out        | Confirm availability of back-out instructions and back-out strategy (what are the criteria that trigger a back-out) | Release                      |
| Sustainment Team | Post Deployment | Hardware, Software and System Support                                                                               | Sustain                      |

### 3 Deployment

The deployment is planned as a simultaneous (National Release) rollout. Once approval has been given to nationally release, YS\*5.01\*241 will be available for installation and deployment at all sites.

Scheduling of test installs, testing, and production deployment will be at the site's discretion. It is anticipated there will be a 7-day compliance period.

#### 3.1 **Timeline**

The deployment and installation are scheduled to run during September and October 2023.

#### 3.2 Site Readiness Assessment

This section discusses the locations that will receive the YS\*5.01\*241 deployment.

#### **Deployment Topology (Targeted Architecture)** 3.2.1

The web part of the application for YS\*5.01\*241 will be deployed to the Azure application server and will be available at each site once the VistA patch is installed. Local sites, as well as regional data centers, will need to execute the VistA installation steps during the required installation period to stay synchronized with the updates to the web application.

### **Site Information (Locations, Deployment Recipients)**

The initial deployment will be to Initial Operating Capability (IOC) sites for verification of functionality. Once testing is completed and approval is given for national release, YS\*5.01\*241 will be deployed to all VistA systems.

The Production IOC testing sites are:

- Clement J. Zablocki VAMC (Milwaukee, WI)
- Orlando VAMC (Orlando, FL)
- St. Louis VAMC (St. Louis, MO)

### 3.2.3 Site Preparation

YS\*5.01\*241 requires a fully patched VistA system.

#### 3.3 Resources

#### 3.3.1 Facility Specifics (optional)

No specific facility instructions needed.

#### 3.3.2 Hardware

No hardware instructions needed.

#### 3.3.3 Software

No software instructions needed.

#### 3.3.4 Communications

When YS\*5.01\*241 is released, the released-patch notification will be sent from the National Patch Module to all personnel who have subscribed to notifications for the Mental Health package patch.

#### 4 Installation

### 4.1 Pre-installation and System Requirements

There are no pre-installation requirements.

### 4.2 Platform Installation and Preparation

This patch can be loaded with users in the system. Installation time will be less than 5 minutes.

To ensure the integrity of the transport global, use the "Verify Checksums in Transport Global" to compare the checksums with the list that follows:

The checksums below are new checksums, and can be checked with CHECK1 XTSUMBLD.

Select BUILD NAME: YS\*5.01\*241 MENTAL HEALTH

YS241PST value = 2617793 YTSWBS2 value = 4474781

done

# 4.3 Access Requirements and Skills Needed for the Installation

Installation of YS\*5.01\*241 requires access to Kernel Installation and Distribution System (KIDS) options to be able to load and install the KIDS build.

#### 4.4 Installation Procedure

This patch may be installed with users on the system although it is recommended that it be installed during non-peak hours to minimize potential disruption to users. This patch should take less than 5 minutes to install.

1. Choose the PackMan message containing this build. Then select the INSTALL/CHECK MESSAGE PackMan option to load the build.

- 2. From the Kernel Installation and Distribution System Menu, select the Installation Menu. From this menu:
  - A. Select the Verify Checksums in Transport Global option to confirm the integrity of the routines that are in the transport global. When prompted for the INSTALL NAME, enter the patch or build name (YS\*5.01\*241).
  - B. Select the Backup a Transport Global option to create a backup message. You must use this option for each patch contained in the Host File. For each patch you can specify what to backup, the entire Build or just Routines. The backup message can be used to restore just the routines or everything that will restore your system to prepatch condition.
  - C. You may also elect to use the following options:
    - i. Print Transport Global This option will allow you to view the components of the KIDS build.
    - ii. Compare Transport Global to Current System This option will allow you to view all changes that will be made when this patch is installed. It compares all of the components of this patch, such as routines, DDs, templates, etc.
  - D. Select the Install Package(s) option and choose the patch to install (YS\*5.01\*241).
    - i. If prompted 'Want KIDS to Rebuild Menu Trees Upon Completion of Install? NO//', answer NO.
    - ii. When prompted 'Want KIDS to INHIBIT LOGONs during the install? NO//', answer NO.
    - iii. When prompted 'Want to DISABLE Scheduled Options, Menu Options, and Protocols? NO//', answer NO.

#### 4.5 Post-installation

A post-install routine will run to add the appropriate categories to the WBS\_V2 instrument. It also deactivates the previous version of the instrument, Well-Being Signs (WBS).

#### 4.6 Installation Verification Procedure

Open Computerized Patient Record System (CPRS) and launch the Mental Health Assistant (MHA) application. Click on the + icon to create a new assignment. Verify that the WBS\_V2 now shows up under Screening and Quality of Life. Verify that the previous version, WBS, no longer shows.

Logout of the application.

### 4.7 Database Tuning

No database tuning required.

### 5 Back-Out Procedure

### 5.1 Back-Out Strategy

This patch updates the MHA application. If MHA does not perform as desired, it is possible to back out to the previous implementation.

#### 5.2 Back-Out Considerations

If the YS\*5.01\*241 patch is backed out, there will be minimal impact to users.

#### 5.3 Back-Out Criteria

A back-out should only be considered if there is a patient safety issue, if MHA no longer functions or if there is some other catastrophic failure.

#### 5.4 Back-Out Risks

The risks vary depending on what is causing the failure of the system. The main risk is that the MHA will be unavailable.

### 5.5 Authority for Back-Out

The VistA system manager determines if a back-out of YS\*5.01\*241 should be considered.

#### 5.6 Back-Out Procedure

This patch adds one new routine that does not need to be backed out.

\*\*\* NOTE \*\*\*

Follow the instrument Deactivation procedure in Section 6.5 Rollback Procedure to drop the WBS\_V2 instrument and reactivate the WBS instrument before executing the Back-out Verification Procedure.

#### 5.7 Back-out Verification Procedure

Open CPRS and launch MHA Web. Click on the + sign to create a new Assignment. Verify that the WBS V2 instrument is no longer visible and that the WBS is now showing.

### 6 Rollback Procedure

### 6.1 Rollback Considerations

To rollback this patch, two entries in the MH TESTS AND SURVEYS file need to be updated. The OPERATIONAL field for the WBS\_V2 needs to be set to DROPPED and set to Yes for the WBS.

#### 6.2 Rollback Criteria

If the patch is backed out, the MH TESTS AND SURVEYS file must be rolled back.

#### 6.3 Rollback Risks

By only changing the OPERATIONAL flag, LAST EDIT DATE, and LAST EDITED BY fields in the MH TESTS AND SURVEYS file, the risks are minimal as any existing MH ADMINISTRATION that used these instruments will still be available.

### 6.4 Authority for Rollback

If the backout of the patch is authorized, then that same authorization is required for rollback.

#### 6.5 Rollback Procedure

#### Deactivate:

• WBS V2

The following example is for the WBS V2 instrument.

Log in to VistA.

Go to the VA FileMan menu

Go to Enter or Edit File Entries

```
₽ vac20devmha800.mha.vaec.va.gov - PuTTY
                                                                              You have PENDING ALERTS
         Enter "VA to jump to VIEW ALERTS option
Select Systems Manager Menu < **MHDEV**> Option: FM VA FileMan
         Enter or Edit File Entries
         Print File Entries
         Search File Entries
         Utility Functions ..
You have PENDING ALERTS
         Enter "VA to jump to VIEW ALERTS option
Select VA FileMan <**MHDEV**> Option:
```

At the **Input to what File:** prompt enter MH TESTS AND SURVEYS At the **EDIT WHICH FIELD** prompt enter:

**OPERATIONAL** LAST EDIT DATE LAST EDITED BY

```
- □ ×
           Transfer Entries
          Other Options ...
You have PENDING ALERTS
          Enter "VA to jump to VIEW ALERTS option
Select VA FileMan <**MHDEV**> Option: Enter or Edit File Entries
Input to what File: MH TEST/SURVEY SPEC// MH TEST
   1 MH TEST/SURVEY SPEC (154 entries)
2 MH TESTS AND SURVEYS (297 entries)
CHOOSE 1-2: 2 MH TESTS AND SURVEYS
EDIT WHICH FIELD: ALL// OPERATIONAL THEN EDIT FIELD: LAST EDIT DATE
THEN EDIT FIELD: LAST EDITED BY
THEN EDIT FIELD:
Select MH TESTS AND SURVEYS NAME:
```

At the **Select MH TESTS AND SURVEYS NAME:** prompt enter WBS V2 At the **OPERATIONAL** prompt enter DROPPED At the **LAST EDIT DATE** prompt enter N for NOW At the **LAST EDITED BY** prompt enter your name.

```
MHDEV>D P^DII
VA FileMan 22.2
Select OPTION: ENTER OR EDIT FILE ENTRIES
Input to what File: MH TESTS AND SURVEYS//
                                                          (322 entries)
EDIT WHICH FIELD: ALL// OPERATIONAL
THEN EDIT FIELD: LAST EDIT DATE
THEN EDIT FIELD: LAST EDITED BY
THEN EDIT FIELD:
 Select MH TESTS AND SURVEYS NAME: WBS V2 WBS V2
 DERATIONAL: Yes// D Dropped
LAST EDIT DATE: SEP 18,2023@13:52// N (SEP 19, 2023@09:49)
 LAST EDITED BY: ZZZ
```

Do the same procedure for the WBS instrument but change the OPERATIONAL status from DROPPED to YES.

#### 6.6 Rollback Verification Procedure

Open CPRS and launch the MHA Web application. Create a new assignment on a test patient and verify that the WBS V2 instrument does not appear in the instrument list and that WBS does appear. Press the CANCEL button to cancel the assignment.

# 7 Appendix A – Acronyms

Table 2: Acronyms

| Acronym | Definition                                                     |  |
|---------|----------------------------------------------------------------|--|
| IOC     | Initial Operating Capability                                   |  |
| KIDS    | Kernel Installation and Distribution System                    |  |
| МН      | Mental Health                                                  |  |
| MHA     | Mental Health Assistant                                        |  |
| OIT     | Office of Information and Technology                           |  |
| SQA     | Software Quality Assurance                                     |  |
| VA      | Department of Veterans Affairs                                 |  |
| VAMC    | Veterans Affairs Medical Center                                |  |
| VistA   | Veterans Health Information System and Technology Architecture |  |
| WBS     | Well-Being Signs                                               |  |
| WBS_V2  | Well-Being Signs Version 2                                     |  |